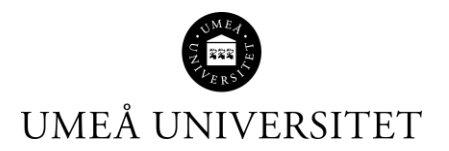

# Manual - ISP for the doctoral student

This manual describes how the doctoral student uses Ladok, in Ladok for students.

1. Go to [www.student.ladok.se](http://www.student.ladok.se/) and access through Umeå University.

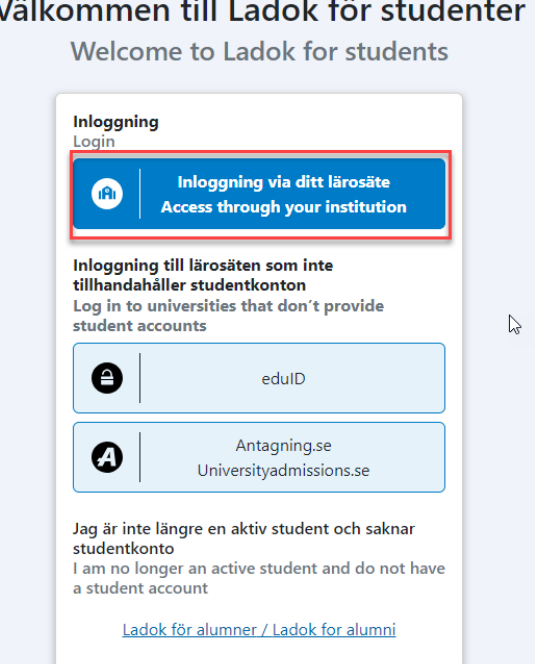

1. When you are logged in, click on Individual study plan in the menu on the right.

NOTE! To see the Individual Study Plan option, your main supervisor must have started the first version of ISP in Ladok for employees.

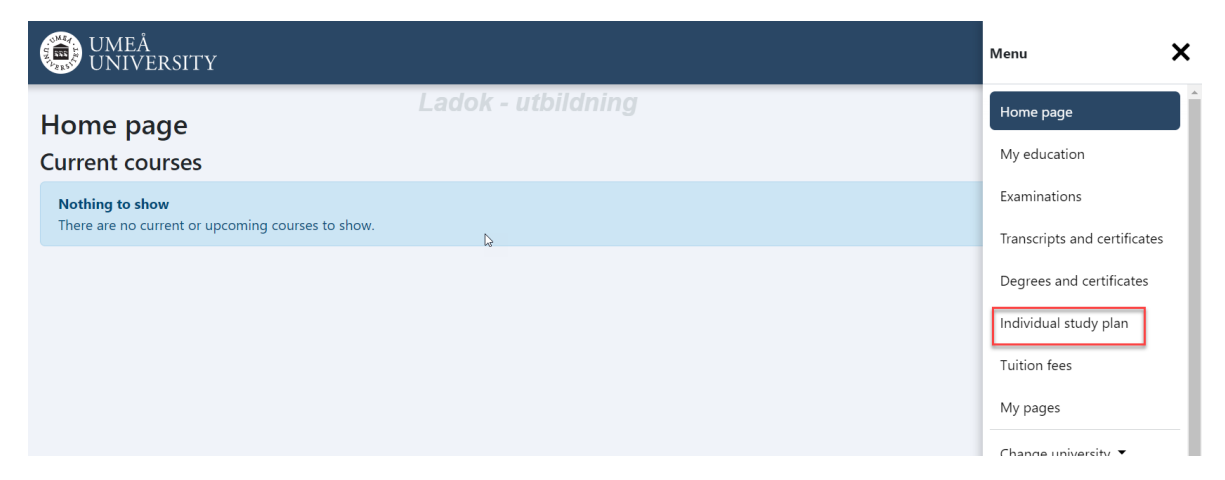

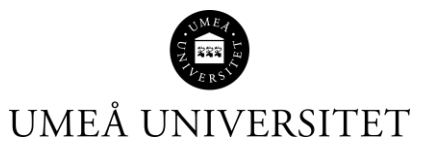

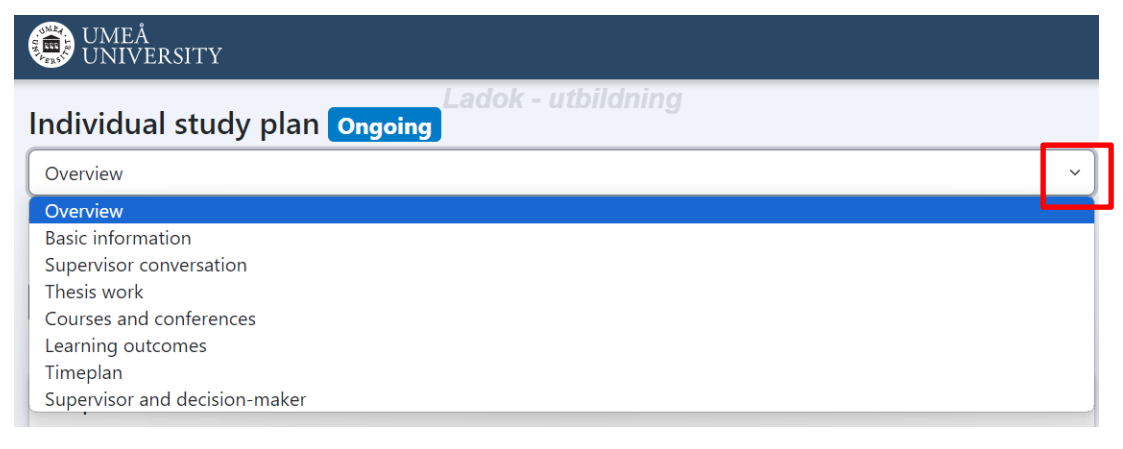

- Overview page 2
- Basic information page 3
- Supervisor conversation page 4
- Thesis work page 4
- Courses and conference page 5
- Learning outcomes page 6
- Timeplan page  $7$
- Supervisor and decisionmaker page 8

### **Overview**

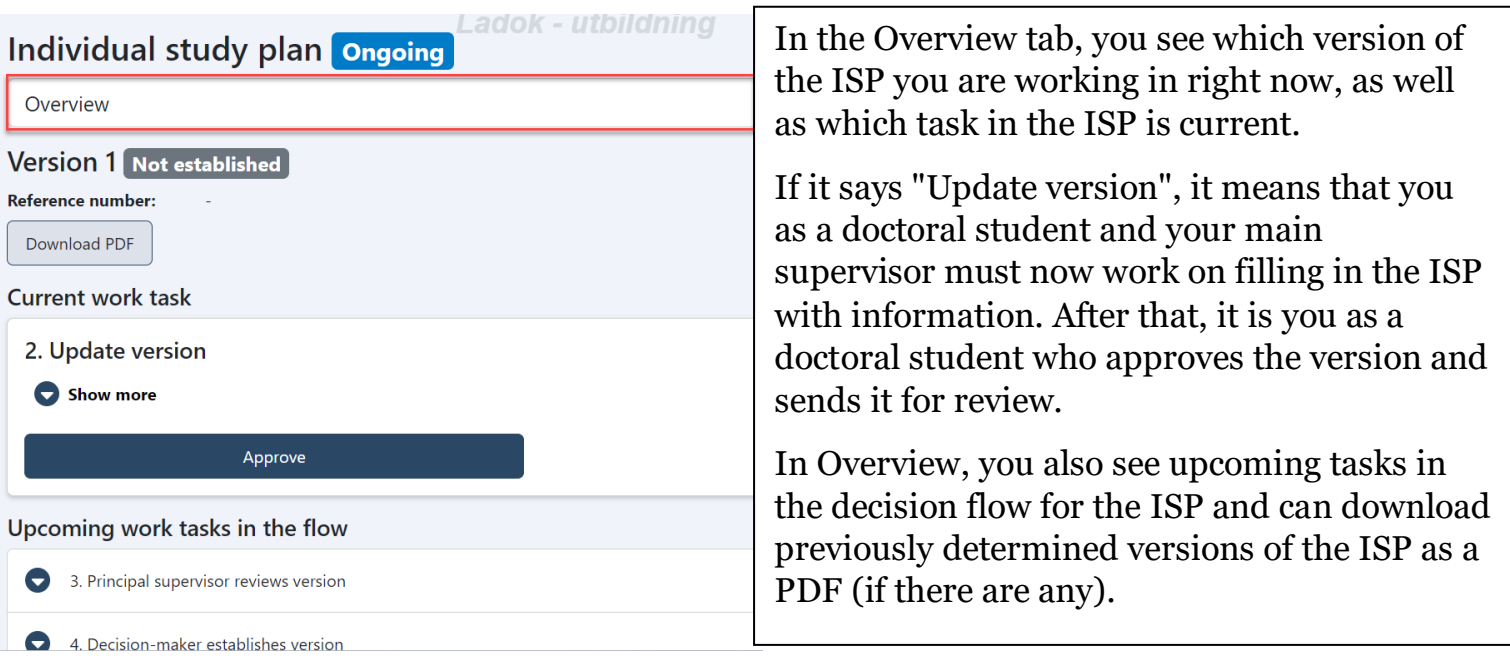

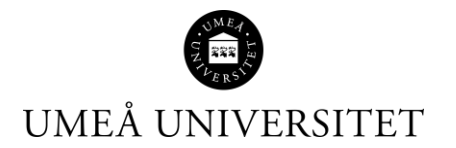

### **Basic information**

Ladok - utbildning

#### Individual study plan ongoing The Basic information tab contains **Basic information** information about the third cycle Admitted to studies, where some information is Third-cycle subject MVMEDICI Medical Science with an orientat taken from other parts of Ladok and **Leads to** other information can be entered by Degree of Doctor **Later part** No you as a doctoral student or your 2023-12-04 principal supervisor. Subject instance, start date Subject instance, end date 2031-12-31 All fields in the various menus are Qualification in the fine, applied No optional to use. It is therefore not and performing arts mandatory to attach the general study **Note** plan or enter planned study activity Change information and funding. Just use the fields that you and your supervisor agree on. General study plan Milestones in the third-cycle studies Version of general study plan can be used to enter a plan for when, **Reference number** for example, it is time for a half-term **Attached file** seminar or defence of your thesis. Link to general study plan Course requirements in total (hp) Other requirements **Note** Change information Milestones in third-cycle studies New milestone There are no saved posts **Study activity and funding (SCB)** Planned study activity and funding

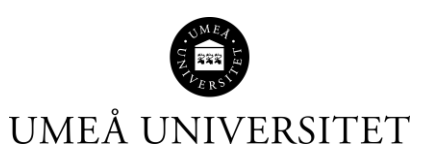

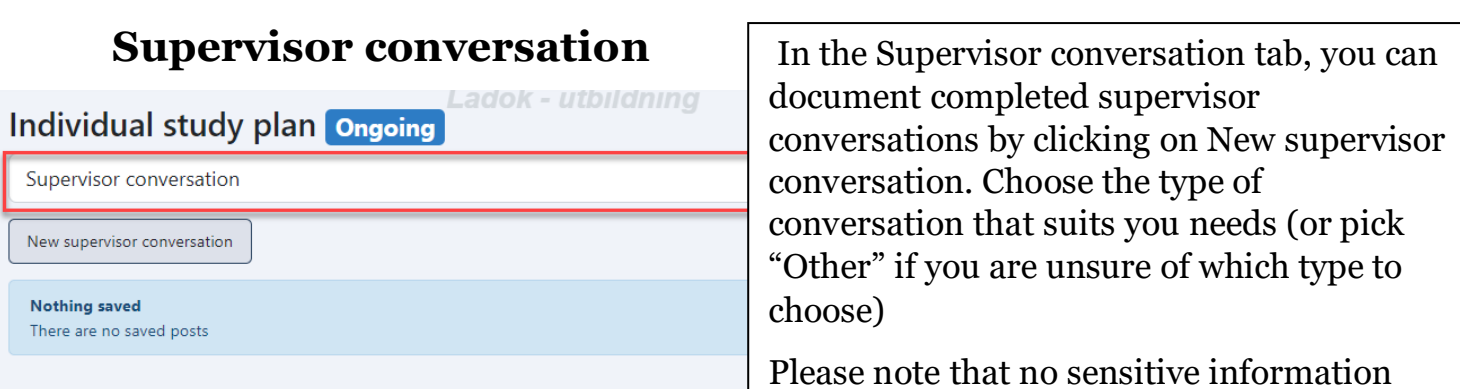

# **Thesis work**

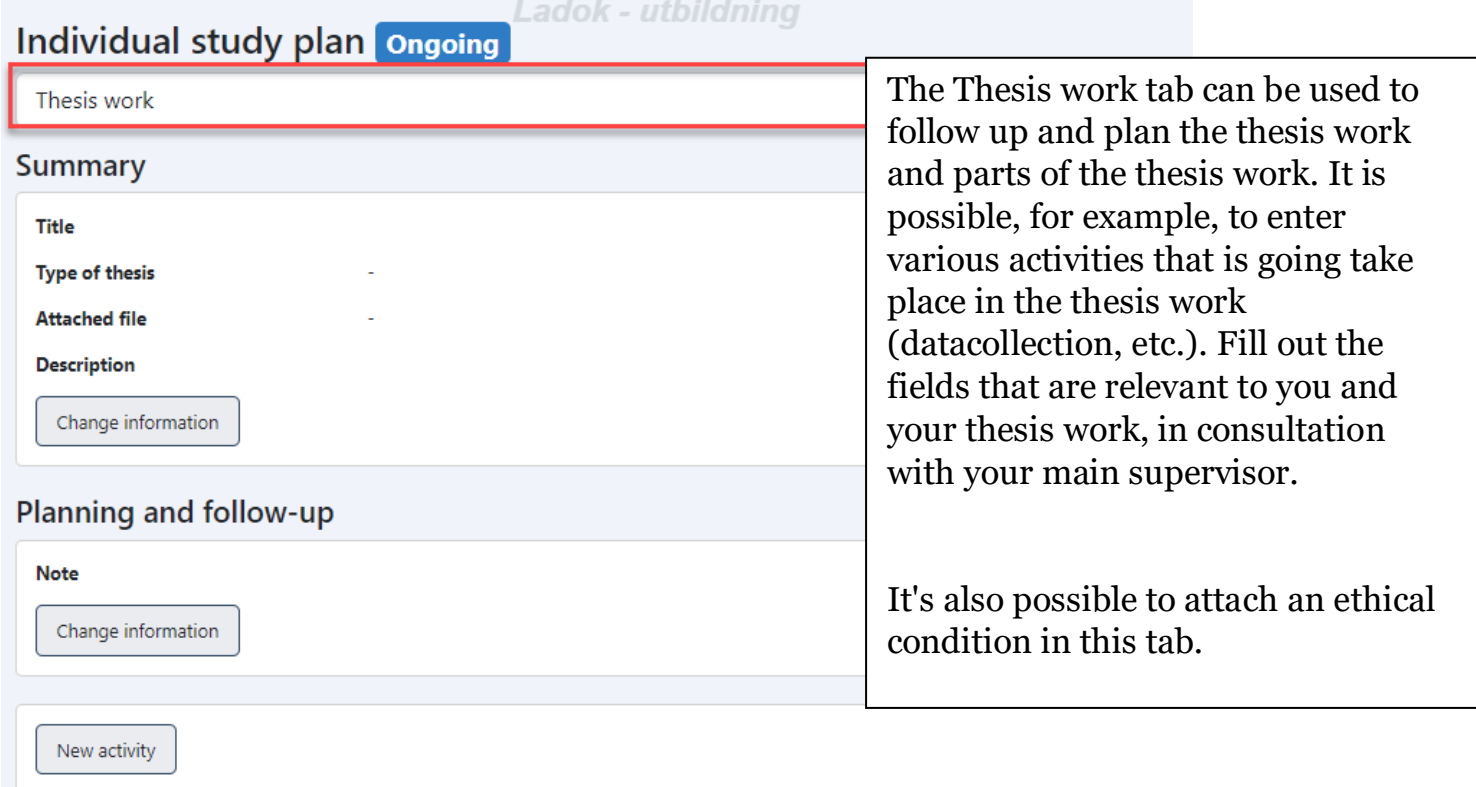

There are no saved posts

### Part of thesis work

New part of thesis work

**Nothing saved** There are no saved posts

**Ethical conditions** 

from the meetings should be entered here.

 $\sim$ 

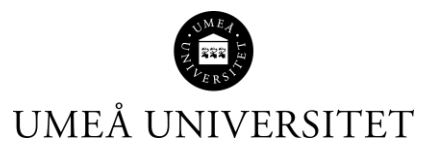

### **Courses and conferences**

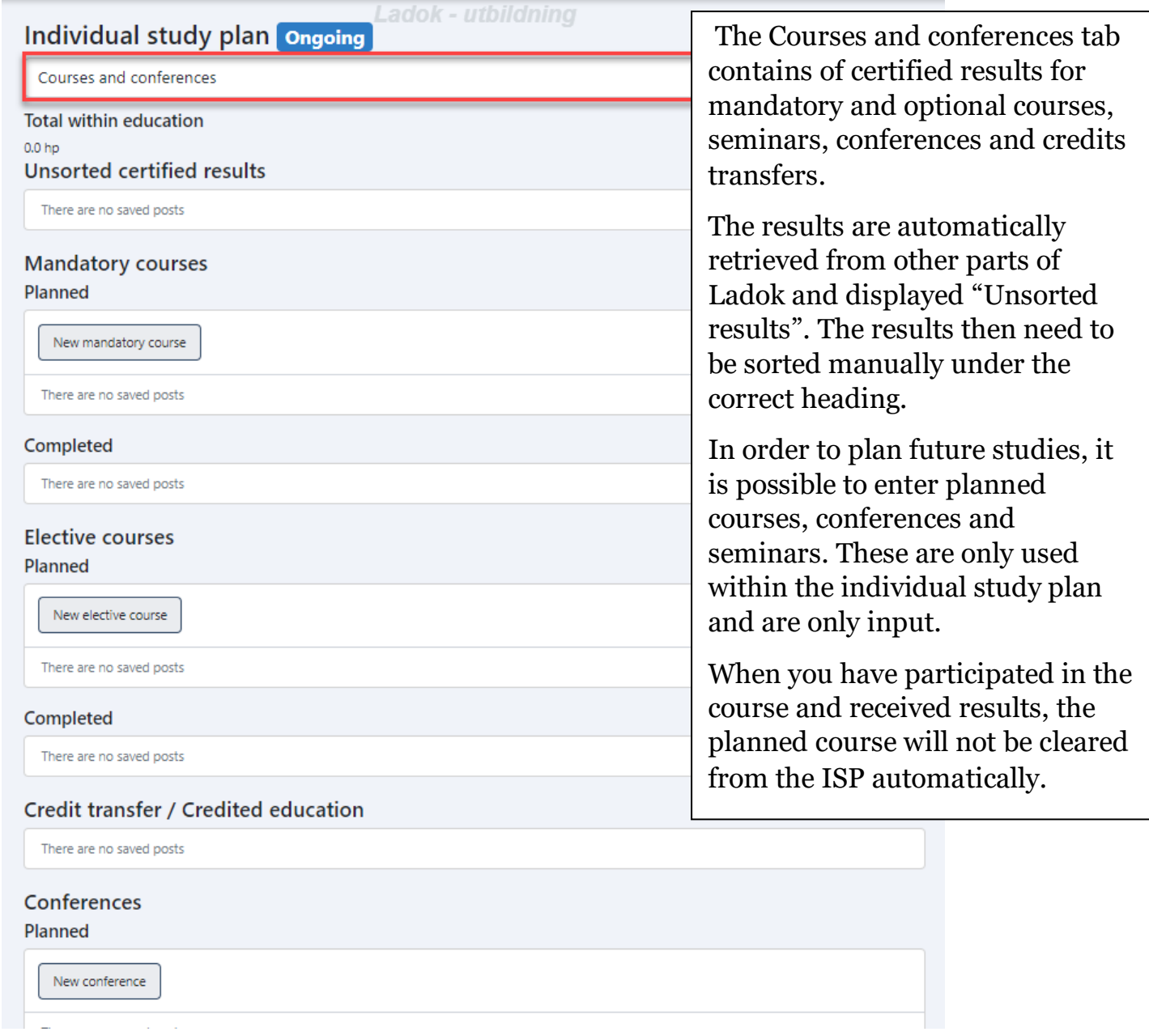

l.

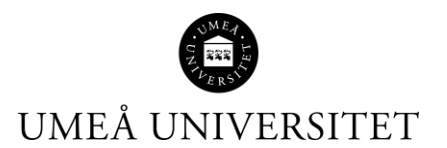

### **Learning outcomes**

\_\_\_Ladok - utbildning

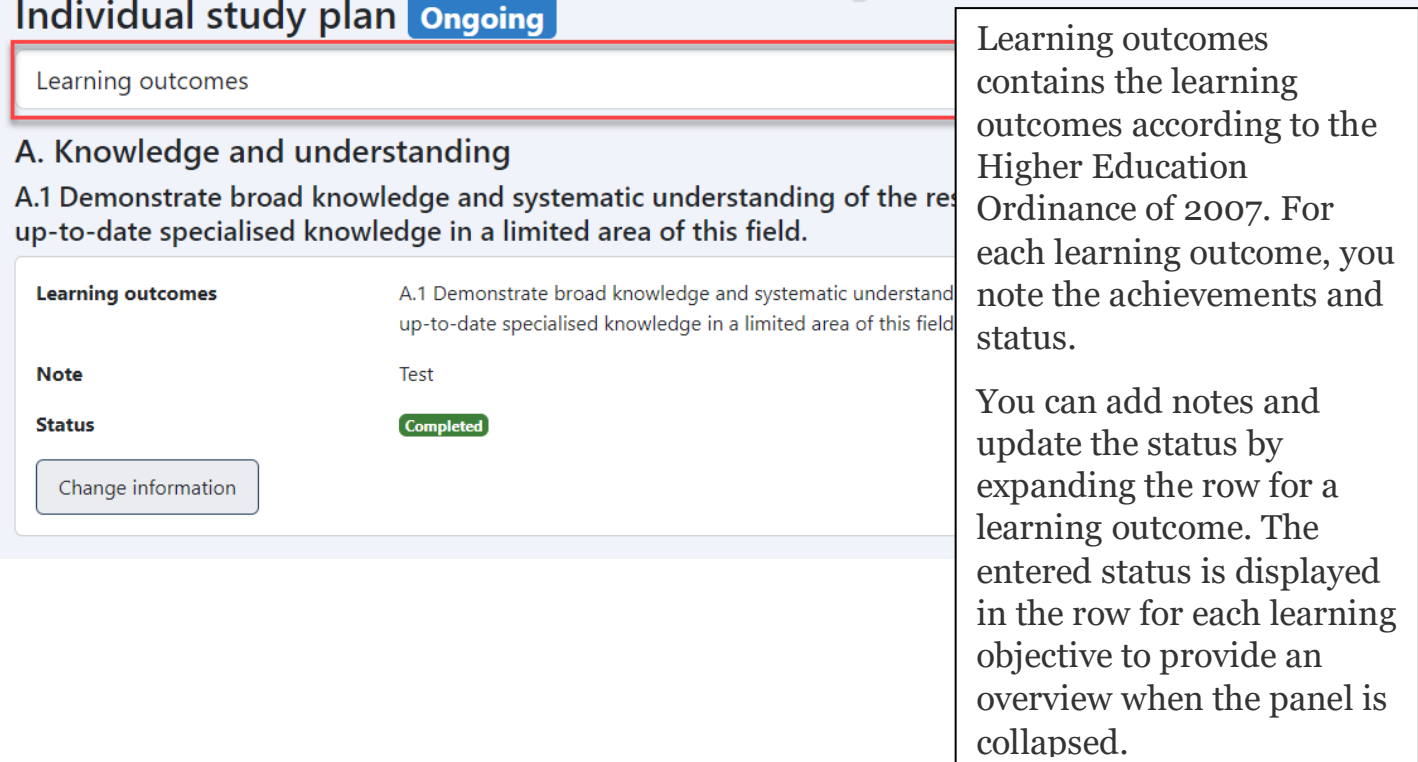

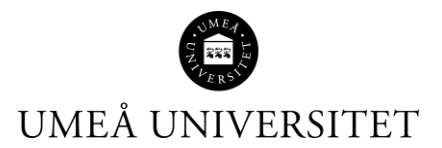

 $111$ 

# **Timeplan**

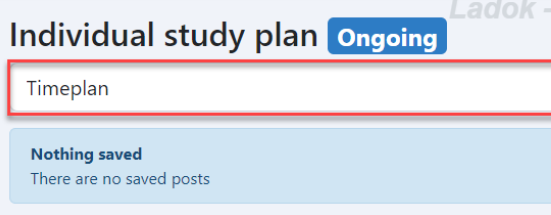

The tab Timeplan contains information from other parts of the individual study plan. It provides a summary of your completed or planned activities and results per calendar half year.

The following is displayed:

- Milestones in third-cycle studies (planned or completed)
- Study activity and funding (planned or reported)
- Supervisor conversations
- Thesis work (planned or completed) activities within the thesis work)
- Part of the thesis work
- Courses and conferences (Planned or completed mandatory courses, elective courses, credit transfer, conferences, and seminars. Unsorted certified results are not displayed.)

A note can be added to the timeline, for example, by the principal supervisor or the doctoral student. Notes are part of the individual study plan and will be included in the established version of the individual study plan.

Other roles can provide comments on the timeline, such as during the review process. Comments are temporary, and only used as a way of communicating when the timeline is created. They are not included in the established version of the individual study

plan.<br>Plan.

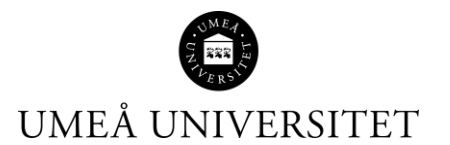

### **Supervisor and decision-maker**

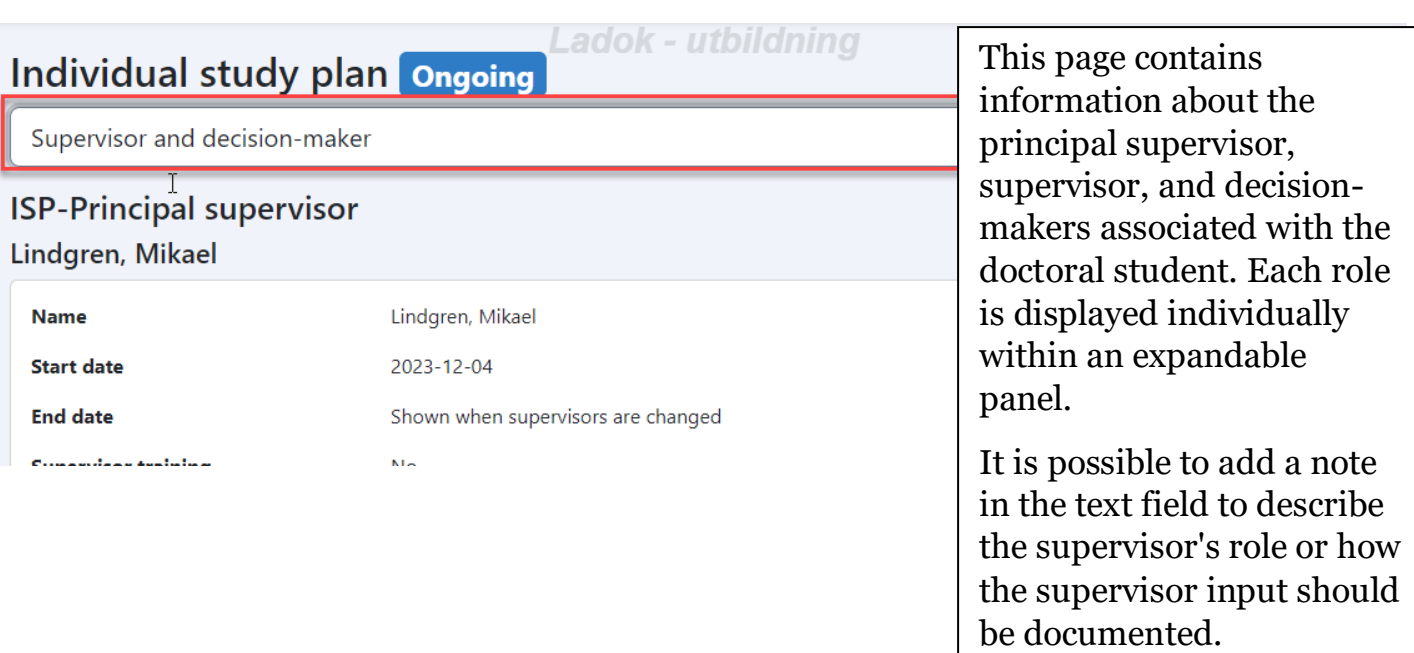

You can also add information about the supervisor input, for example the forms of the supervision.